# **BAB IV HASIL DAN PEMBAHASAN**

#### **4.1 Hasil Penelitian**

Dalam penelitian yang berjudul "Pembelajaran Agama Berbasis Android Di SMP Islam Nurus Syamsi" penulis menggunakan beberapa metode pengumpulan data diantaranya adalah sebagai berikut:

#### **4.1.1 Observasi**

Adapun bahan observasi ini yang menjadi objek utama adalah SMP Islam Nurus Syamsi Desa Alassapi. Untuk memperoleh data yang valid, peneliti mendatangi langsung tempat yang menjadi objek dalam penelitian ini untuk melihat dan mengamati proses Pembelajaran Agama Islam yang diterapkan di sekolah.

#### **4.1.2 Wawancara**

Wawancara adalah suatu bentuk dialog yang dilakukan oleh seseorang pewawancara untuk memperoleh informasi atau data dari Guru Agama. Pengumpulan data dilakukan dengan menggunakan pedoman wawancara secara mendalam.

#### **4.1.3 Studi Literatur**

Studi Literatur adalah untuk menunjang penelitian ini agar lebih luas dalam pengkajiannya yaitu dengan mempelajari berbagai sumber yang sudah tersedia, baik itu dari internet, buku journal, artikel dan dari beberapa sumber-sumber yang lainnya, sehingga dapat mencapai hasil yang lebih efisien.

#### **4.1.4 Kebutuhan Penelitian**

a. Perangkat Keras (Hardware)

Perangkat keras yang dibutuhkan untuk membuat pembelajaran agama berbasis android di SMP Islam Nurus Syamsi. Dalam pengoprasian aplikasi ini diantaranya yaitu :

- Merek Komputer : Pc / Laptop
- Prosesor : Core i3,
- $\bullet$  RAM : 8 GB
- OS : Windows 10 Pro 64-bit
- Hardisk : 500 GB

b. Satu Unit Handphone berbasis Android dengan Versi PIE 9.0 digunakan untuk menjalankan aplikasi menggggunakan handphone.

c. Perangkat Lunak (Software)

**TAN PR** 

Perangkat Lunak yang digunakan untuk pembuatan aplikasi pembelajaran agama yaitu sebagai berikut :

- Android Studio digunakan untuk membuat aplikasi
- Photoshop digunakan untuk desain icon dan backgroud

#### **4.2 Hasil Pengembangan Sistem**

Setelah melakukan pengumpulan data yaitu selanjutnya secara langsung akan dilakukan pengembangan terhadap system yang ada pada penelitian ini berdasarkan metode waterfall adapun hasil dari pengembangan sebagai berikut :

#### **4.2.1 Analisis Sistem**

Bersumber pada analisis informasi yang dicoba saat sebelum membuat aplikasi buat mendapatkan cerminan yang jelas menimpa kekurangan serta kelebihan sistem yang lagi berjalan, hingga analisis yang diperoleh yakni sebagai berikut :

#### **a. Sistem Lama**

Sistem pembelajaran di sekolah SMP Islam Nurus Syamsi masih menggunakan Buku sebagai materi ajar dalam proses belajar.

- 1. Siswa masih banyak yang belum mengetahui materi secara menyeluruh tentang agama islam.
- 2. Kendala bagi siswa belum bisa memahami materi tentang agama islam

## **b. Sistem Baru**

Dari analisis sistem lama maka akan muncul sebuah solusi yang dapat mangatasi permasalahan. yang ada yaitu:

- 1. Aplikasi pembelajaran agama telah di dukung dengan android maka akan lebih mudah dan menarik.
- 2. Siswa dapat memasang aplikasi yang sudah tersedia di sekolah Smp Islam Nurus Syamsi.

#### **4.2.2 Desain Sistem**

Pada Desain dari analisis perancangan merupakan proses ini, menguraikan permodelan sistem kepada Aplikasi Pembelajaran Agama Berbasis Android Di SMP Islam Nurus Syamsi sehingga terbuat dengan memakai Use Case Diagram, Activity Diagram, Sequence Diagram.

## a. *Use Case Diagram*

*Use case diagram* ialah cerminan scenario dari interaksi antara user dengan sistem. Diagram use case menggambarkan ikatan antara actor serta aktivitas yang bisa dikerjakannya terhadap aplikasi ini yaitu user akan mengarah kepada Menu Halaman Utama yang berisi materi, ayo latihan, tentang dan keluar.

Berikut ialah merupakan *Use Case Diagram* dari Aplikasi Pendidikan Agama Islam pada Gambar 4.1.

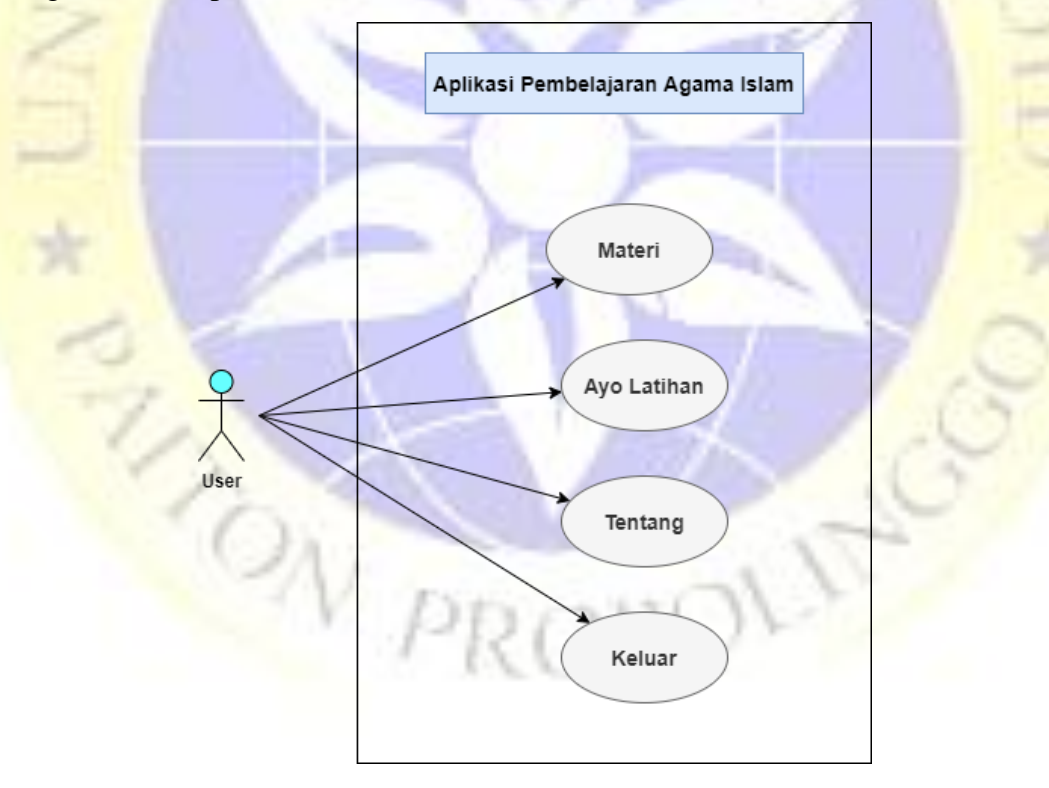

 **Gambar 4.1** Use Case Diagram Aplikasi

#### **Tabel 4.1** Deskripsi *Use Case Diagram* Aplikasi

ON

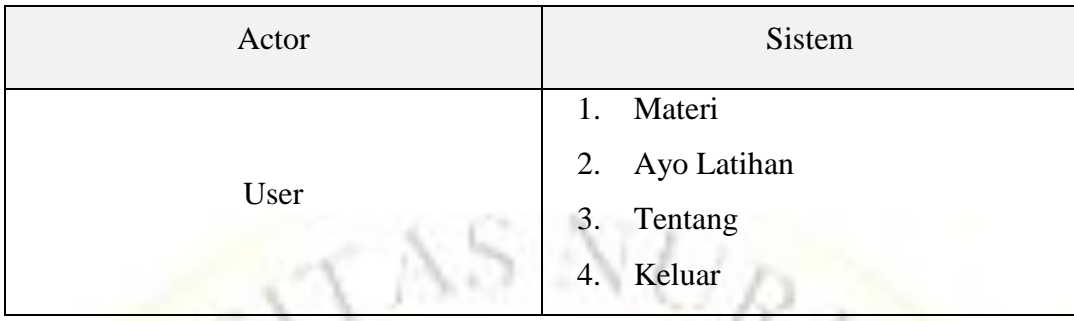

#### b. *Activity Diagram*

*Activity Diagram* menggambarkan kegiatan dari suatu sistem ataupun menu yang terdapat pada aplikasi ini, yang butuh dicermati disini merupakan bahwa diagram kegiatan menggambarkan kegiatan sistem bukan apa yang dicoba aktor. Pada sistem ini mengawali aplikasi hendak menunjukkan halaman utama, sehabis memasuki halaman utama hingga ada sebagian percabangan ialah sebagian menu yang bisa diseleksi, bila memilah Y hingga hendak mengarah halaman materi agama, bila memilah T hingga hendak keluar dari sistem. Sehabis memilah menu Y materi agama serta tampak halaman materi agama terdapat percabangan opsi menu antara lain: pilihan kelas 1, pilihan kelas 2, pilihan kelas 3. Berikut adalah *Activity Diagram* dari aplikasi Pembelajaran Agama Islam pada Gambar 4.2.

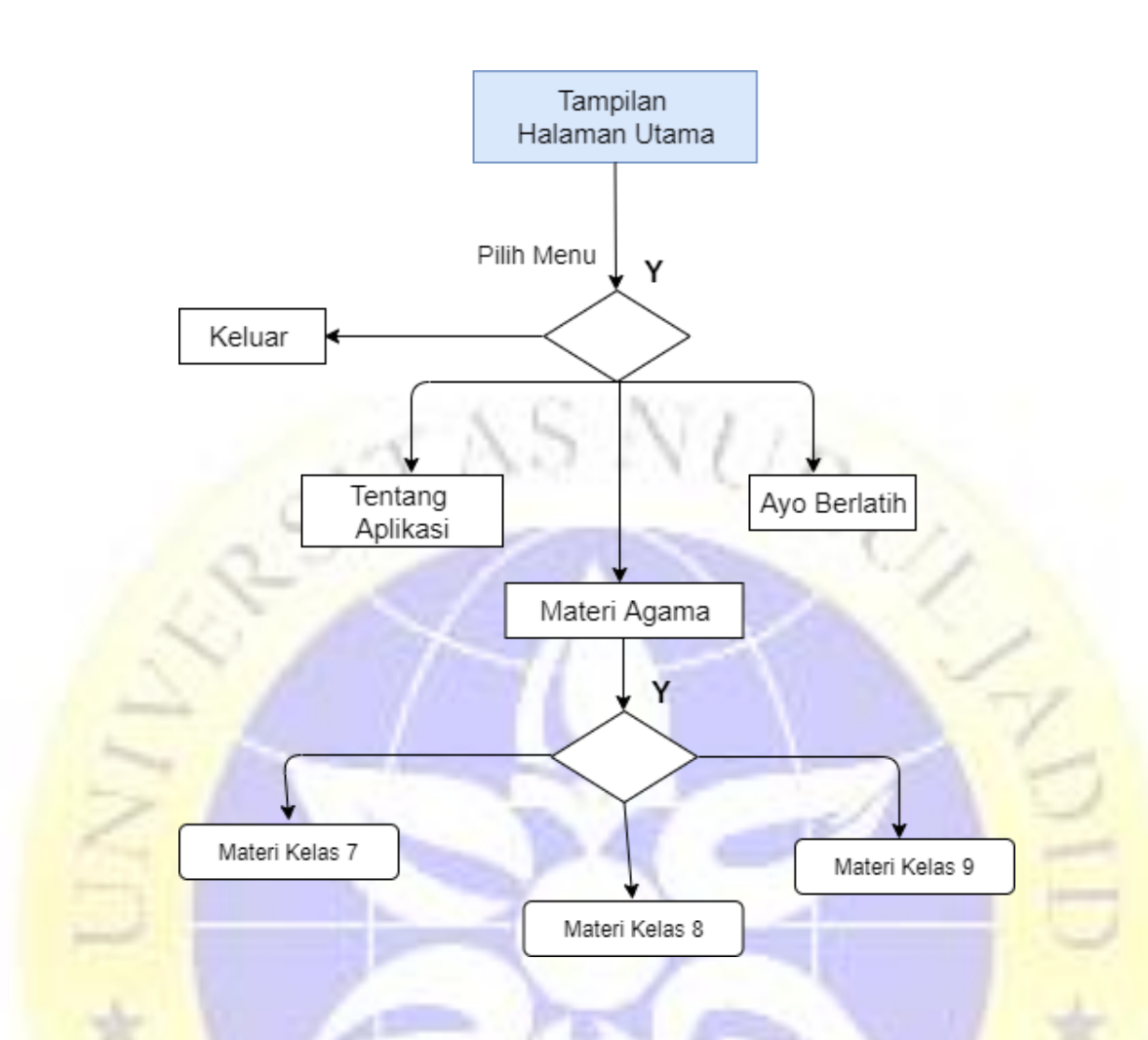

**Gambar 4.2** *Activity Diagram* Aplikasi

#### c. *Squence Diagram*

*Squence Diagram* pada sesi ini Sequence Diagram menarangkan secara detil urutan proses yang dicoba sistem buat menggapai tujuan dari Use Case. Interaksi yang terjalin antar class, pembedahan apa saja yang ikut serta, urutan antar pembedahan, serta data yang dibutuhkan oleh tiap- tiap pembedahan.(Diajukan et al., 2016)

#### 1. *Squence Diagram* Aplikasi

*Sequence diagram* pada aplikasi pembelajaran agama islam ini ialah user memuat aplikasi berarti user mengirimkan pesan kepada objek tampilan awal, sehingga objek tampilan awal menerima pesan tersebut dan mengirimkan balasan berupa tampilan awal kepada user. Begitu pula dengan kelakuan objek selanjutnya, setiap objek yang mengirimkan pesan kepada objek lain maka objek lain akan menerimanya dan mengiriminya balasan dengan menampilkan sesuai apa yang diterimanya. Adapun sequence diagram aplikasi pembelajaran agama islam ini ditunjukkan pada gambar 4.3 sebagai berikut:

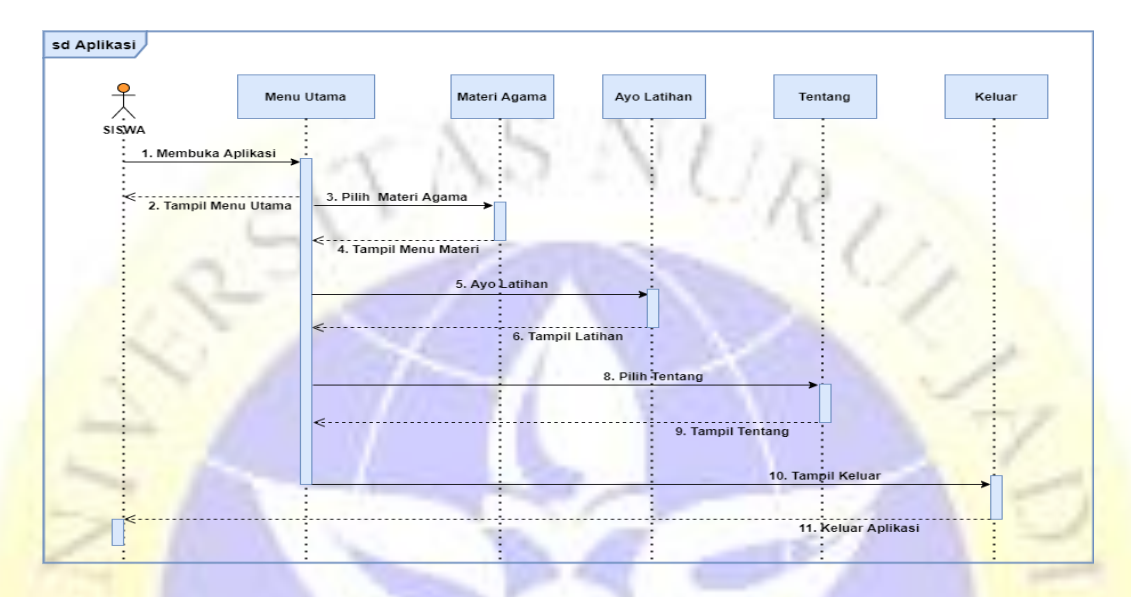

**Gambar 4.3** *Squence Diagram* Aplikasi

## 2. *Squence Diagram* Menu Materi

*Sequence diagram* pada menu materi yaitu user memilih menu utama berarti user mengirimkan pesan kepada objek menu utama, sehingga objek menu utama menerima pesan tersebut dan mengirimkan balasan berupa tampilan menu utama kepada user. Selanjutnya objek menu utama akan mengirimkan pesan kepada materi, dan objek materi akan menerima dan mengirimkan balasan berupa tampilan materi sesuai dengan pesan dari objek yang mengirimkan pesan. Begitu pula dengan objek selanjutnya, pada gambar 4.3 sebagai berikut:

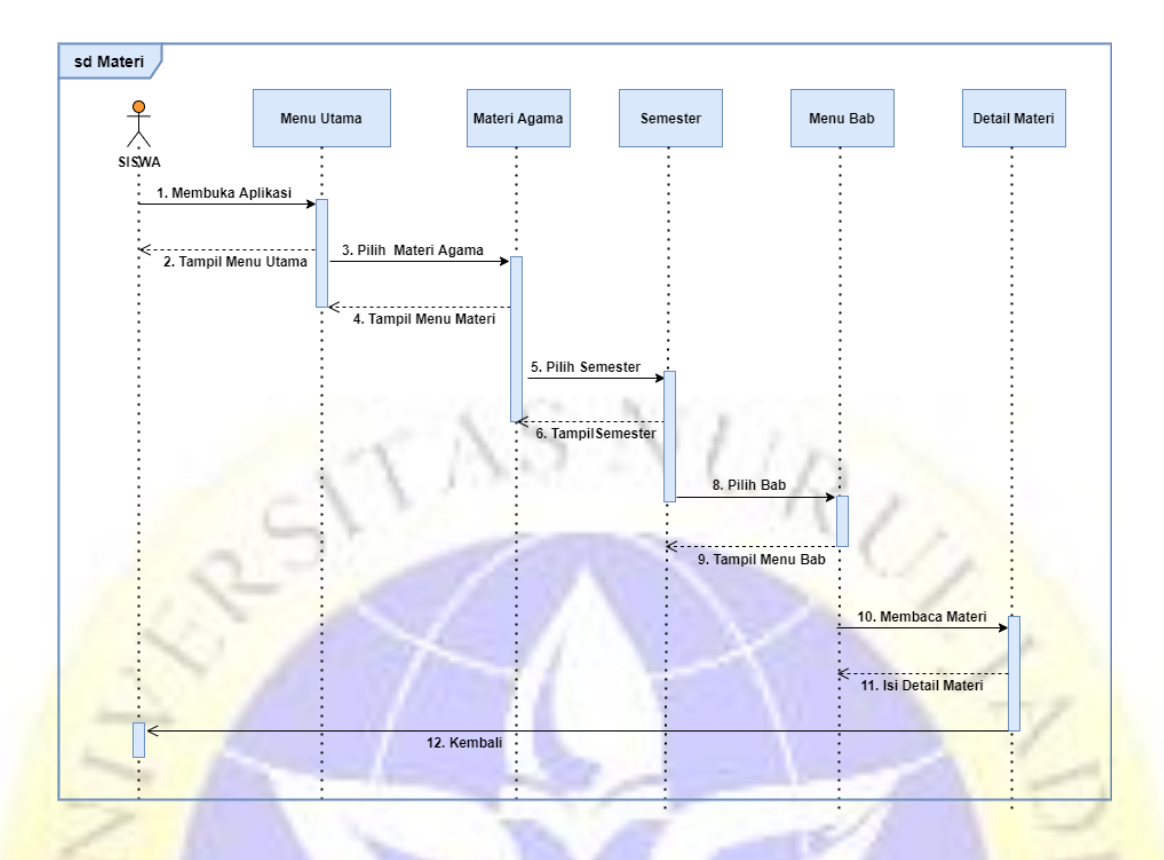

#### **Gambar 4.4** *Squence Diagram* Menu Materi

## 3. *Squence Diagram* Menu Latihan

*Sequence diagram* pada menu latihan yaitu user memilih menu utama berarti user mengirimkan pesan kepada objek menu utama, sehingga objek menu utama menerima pesan tersebut dan mengirimkan balasan berupa tampilan menu utama kepada user. Selanjutnya objek menu utama akan mengirimkan pesan kepada latihan dan objek latihan akan menerima dan mengirimkan balasan berupa tampilan latihan sesuai dengan pesan dari objek yang mengirimkan pesan. Adapun sequence diagram pada menu quiz yaitu seperti pada gambar 4.5.

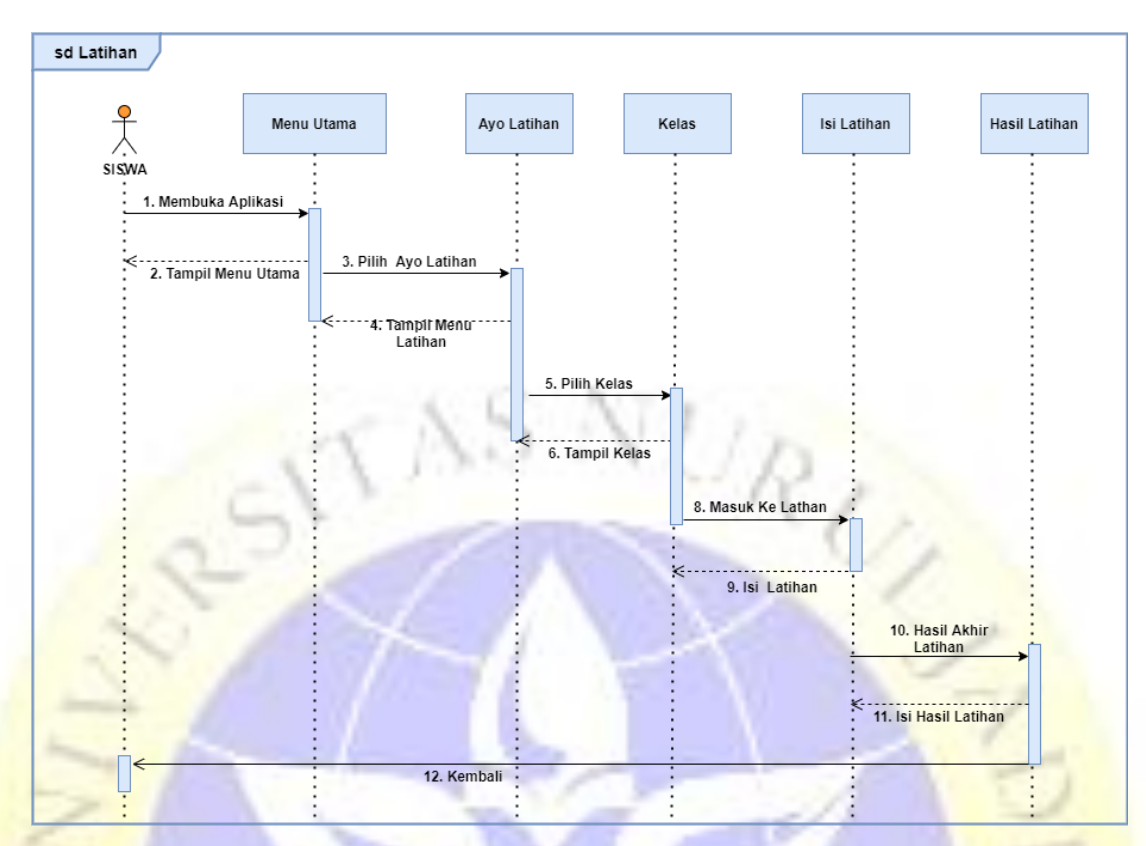

**Gambar 4.5** *Squence Diagram* Menu Latihan

## 4. *Squence Diagram* Menu Tentang

*Sequence diagram* pada menu tentang yaitu user memilih menu utama berarti user mengirimkan pesan kepada objek menu utama, sehingga objek menu utama menerima pesan tersebut dan mengirimkan balasan berupa tampilan menu utama kepada user. Selanjutnya objek menu utama akan mengirimkan pesan kepada tentang, dan objek tentang akan menerima dan mengirimkan balasan berupa tampilan tentang sesuai dengan pesan dari objek yang mengirimkan pesan. Adapun sequence diagram pada menu tentang yaitu seperti pada gambar 4.6

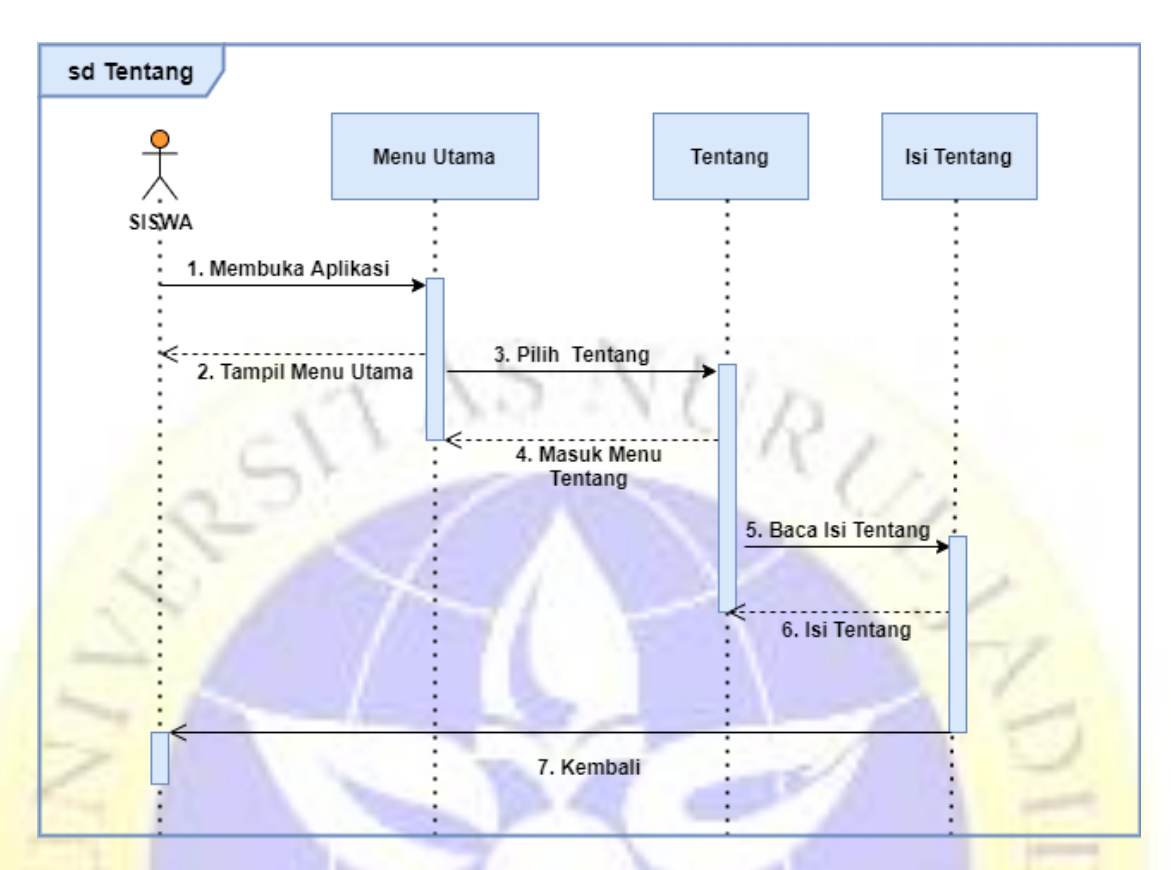

**Gambar 4. 6** *Squence Diagram* Menu Tentang

## 5. *Squence Diagram* Keluar

*Sequence diagram* pada menu Tentang yaitu user memilih menu utama berarti user mengirimkan pesan kepada objek menu utama, sehingga objek menu utama menerima pesan tersebut dan mengirimkan balasan berupa tampilan menu utama kepada user. Selanjutnya objek menu utama akan mengirimkan pesan kepada keluar, dan objek keluar akan menerima dan mengirimkan balasan berupa tampilan keluar sesuai dengan pesan dari objek yang mengirimkan pesan. Adapun sequence diagram pada menu profil yaitu seperti pada gambar 4.7

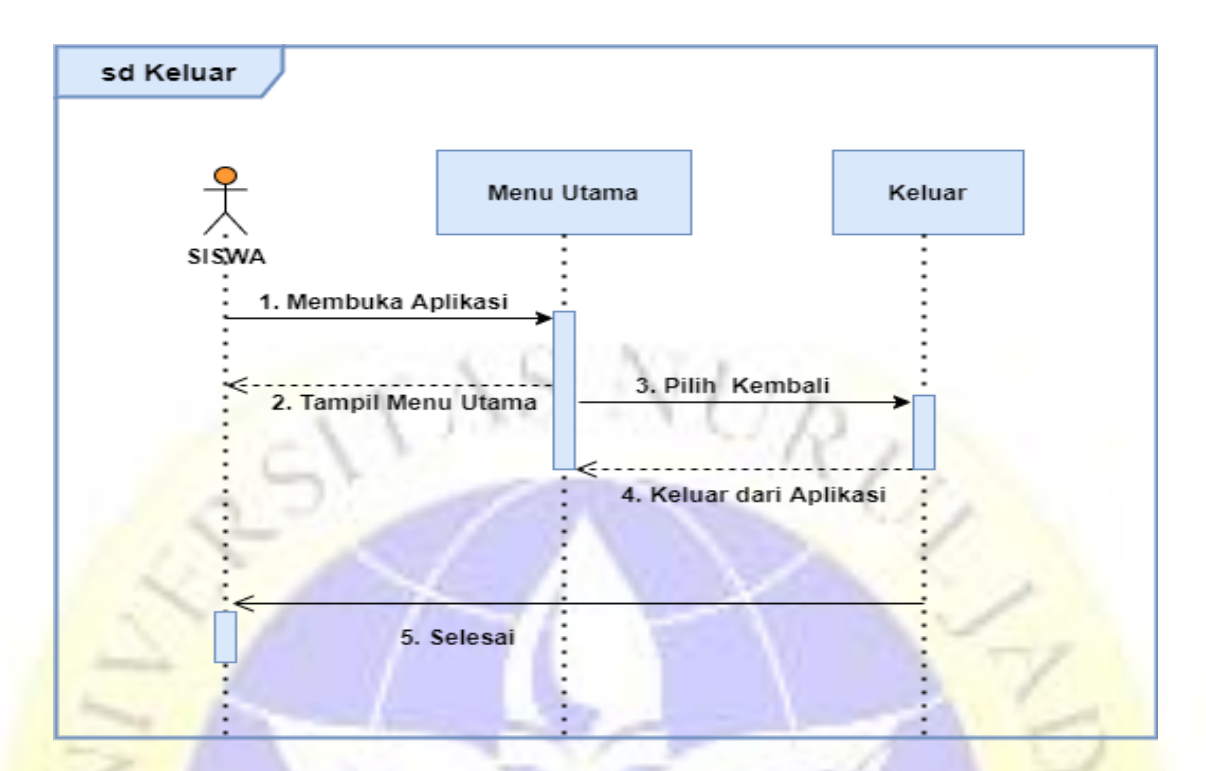

**Gambar 4.7** *Squence Diagram* Keluar

## **4.2.3 Desain Antarmuka /** *Interface*

Dari *Squence Diagram* diatas, maka dapat dijabarkan desain antarmuka menjadi beberapa halaman. Berikut penjelasan ada beberapa desain atarmuka dari aplikasi ini:

1. Desain Tampilan Menu Utama

Halaman menu utama ini merupkan halaman yang berisi tombol materi agama, ayo latihan, tentang dan tombol keluar. Tombol materi merupakan berisi materi tentang pelajaran agama islam selanjutnya, yaitu memilih tombol ayo latihan untuk melatih siswa supaya materi yang sudah dipelajari tidak lupa begitu saja, yaitu tombol tentang untuk mengetahui tentang aplikasi dan profil *developer*, tombol keluar untuk keluar dari aplikasi.

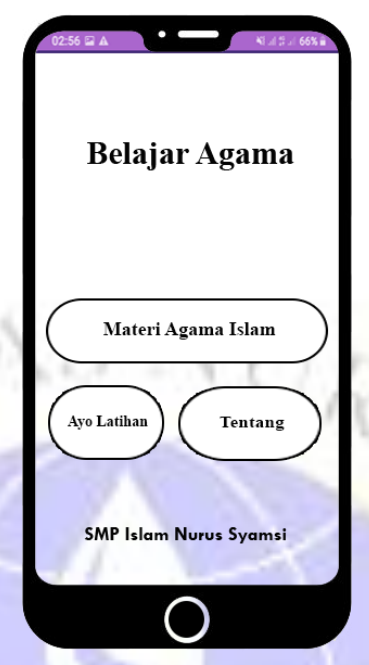

**Gambar 4.8** Desain Menu Utama

2. Desain Menu Materi

POI

Pada menu materi akan menampilkan pilihan kelas dan semester dari buku agama Islam.

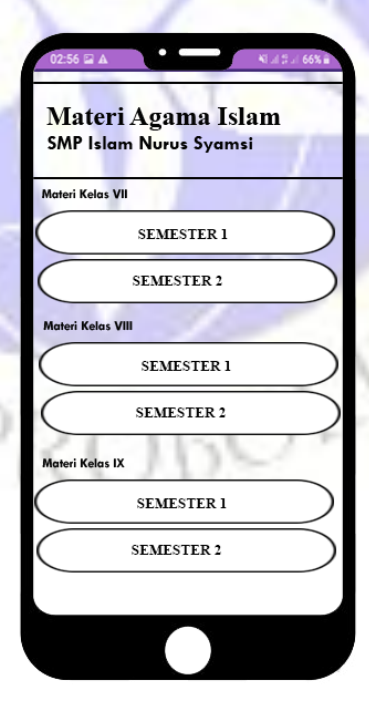

**Gambar 4.9** Desain Menu Materi

### 3. Desain Menu Semester

Pada menu semester akan menampilkan pilihan bab dari buku agama Islam.

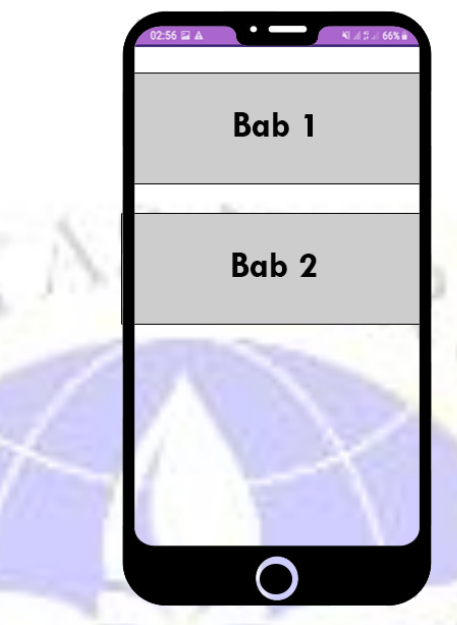

**Gambar 4.10** Desain Menu Semester

4. Desain Menu Latihan

Pada menu Latihan akan menampilkan pilihan sesuai kelas siswa

untuk latihan agama Islam.

TTO

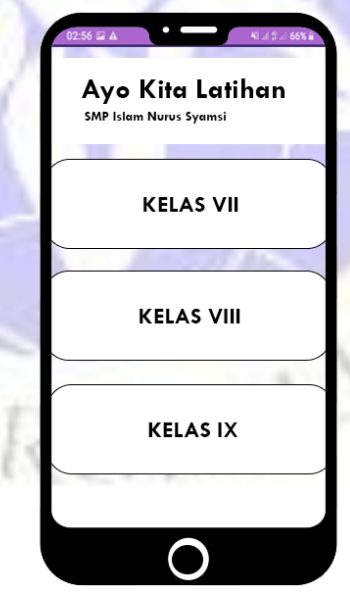

**Gambar 4.11** Desain Menu Latihan

## **4.2.4 Implementasi Antarmuka**

Tahapan implementasi ini merupakan tahapan pengimplementasian dari rancangan system yang telah dianalisis dalam perancangan system ke dalam bentuk pemrograman untuk menghasilkan suatu aplikasi yang telah dibuat berdasarkan kebutuhan.

Adapun Desain Antarmuka (*Interface*) aplikasi pembelajaan agama berbasis android sebagai berikut :

1. Tampilan Menu Utama

Pada tampilan menu utama ini adalah merupakan halaman yang menampilkan beberapa menu yang bisa dipilih oleh user yaitu berisi tombol materi, Ayo Latihan, Tentang. Tampilan menu utama seperti gambar dibawah ini

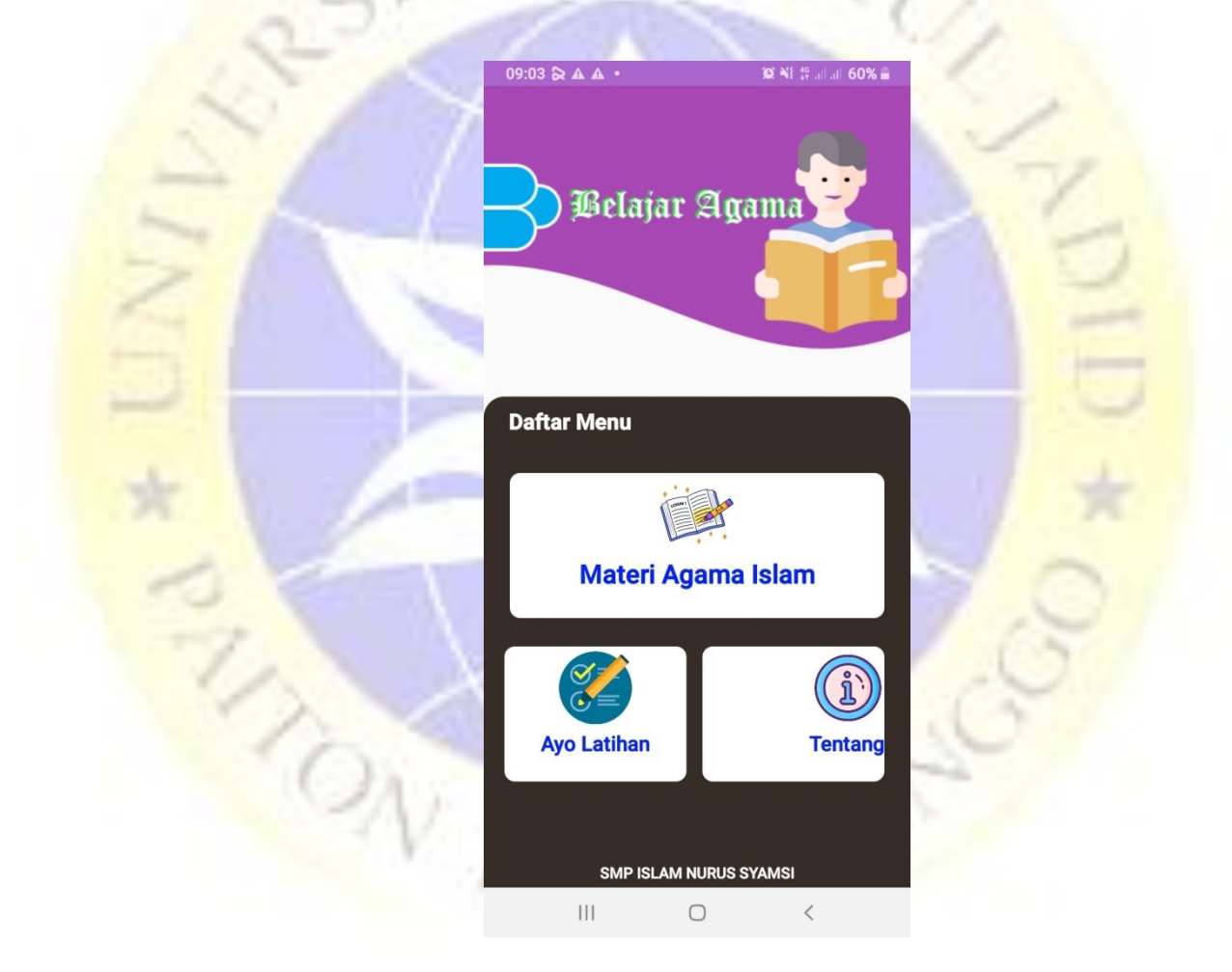

**Gambar 4.12** Tampilan Menu Utama Aplikasi

## 2. Tampilan Menu Materi

Pada menu halaman materi ini akan menampilkan daftar materi dari kelas VII sampai kelas IX gambar dibawah ini

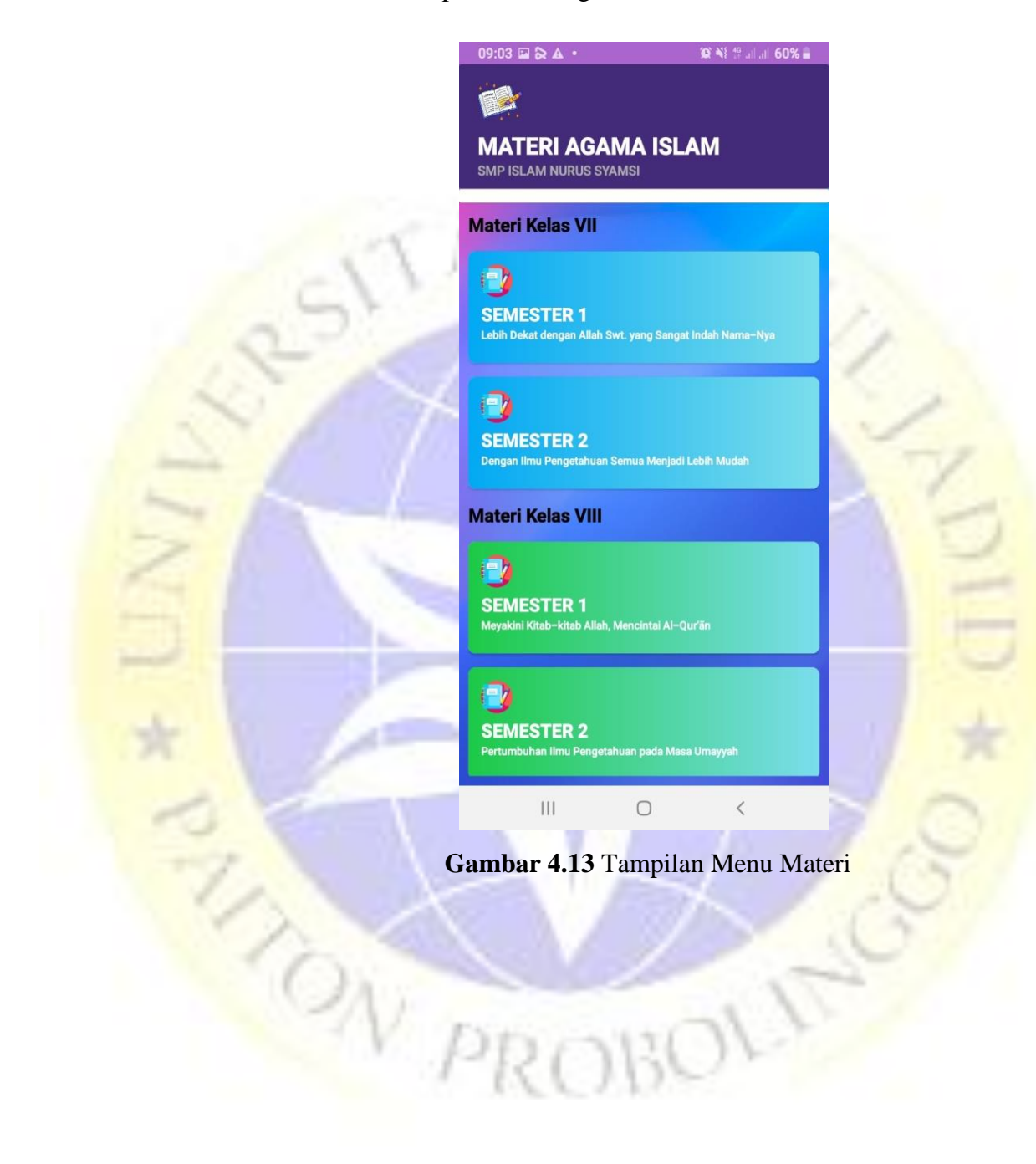

### 3. Tampilan Menu Semester

Pada menu halaman semester ini akan menampilkan materi agama sesuai kurikulum 13 seperti gambar dibawah ini

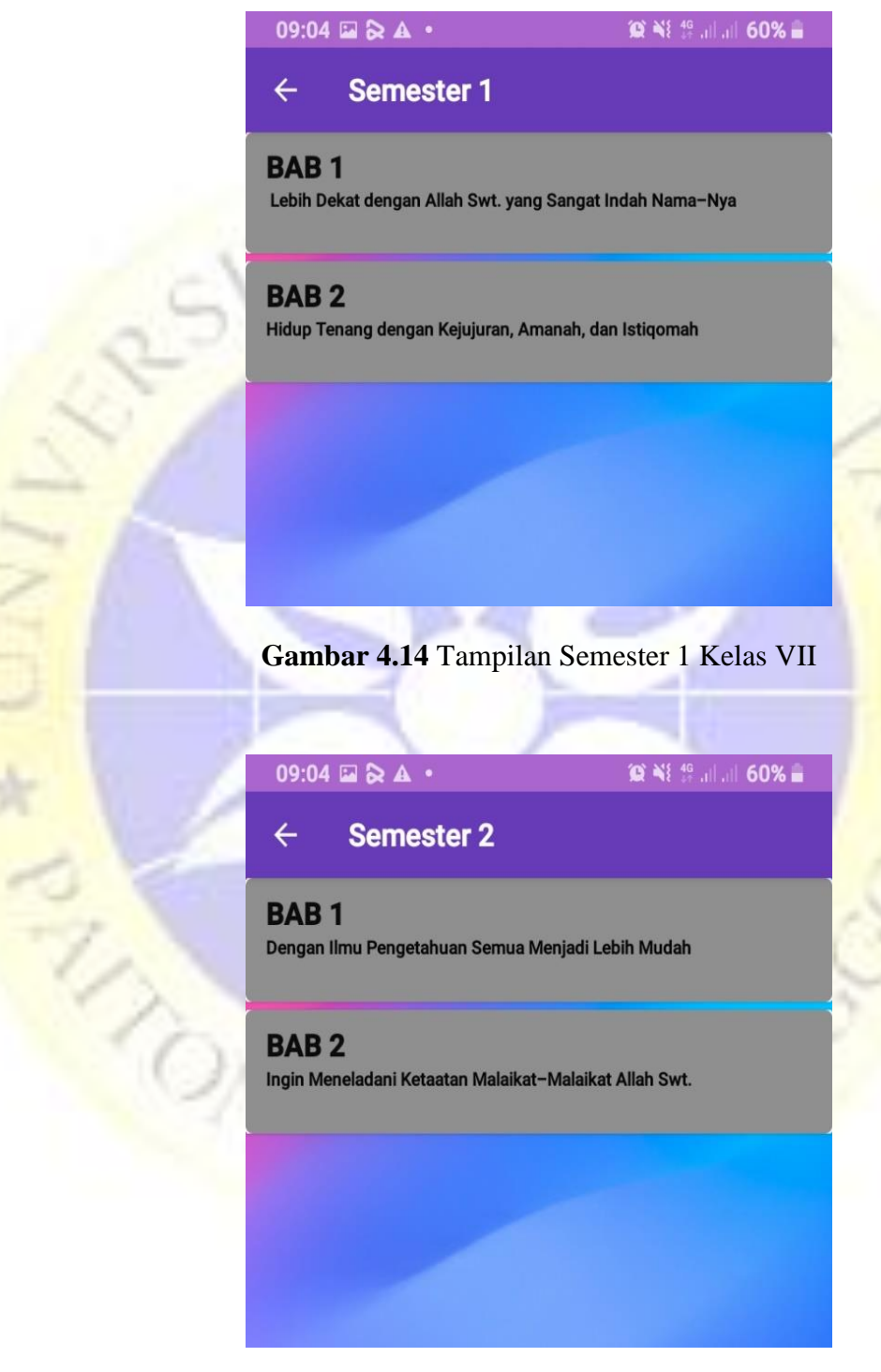

 **Gambar 4. 15** Tampilan Semester 2 Kelas VII

09:05  $\Box$   $\Diamond$  A  $\cdot$ 

 $\otimes$  Ni 46 all all 60% a

**Semester 1**  $\leftarrow$ 

## **BAB1**

Meyakini Kitab-kitab Allah, Mencintai Al-Qur'an

# **BAB2**

Menghindari Minuman Keras, Judi, dan Pertengkaran

**Gambar 4.16** Tampilan Semester 1 Kelas VIII

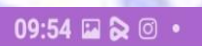

**9 NE 49 Jul 10 53% &** 

**Semester 2** 

**BAB1** Pertumbuhan Ilmu Pengetahuan pada Masa Umayyah

# **BAB2**

RIVER

 $\leftarrow$ 

Rendah Hati, Hemat, dan Sederhana Membuat Hidup Lebih Mulia

**Gambar 4.17** Tampilan Semester 2 Kelas VIII

09:53  $@$  &  $@$   $*$ **DAI 11 Juli 53% &** Semester 1  $\leftarrow$ **BAB1** Meyakini Hari Akhir, Mengakhiri Kebiasaan Buruk **BAB2** Menatap Masa Depan dengan Optimis, Ikhtiar, dan Tawakal

**Gambar 4.18** Tampilan Semester 1 Kelas IX

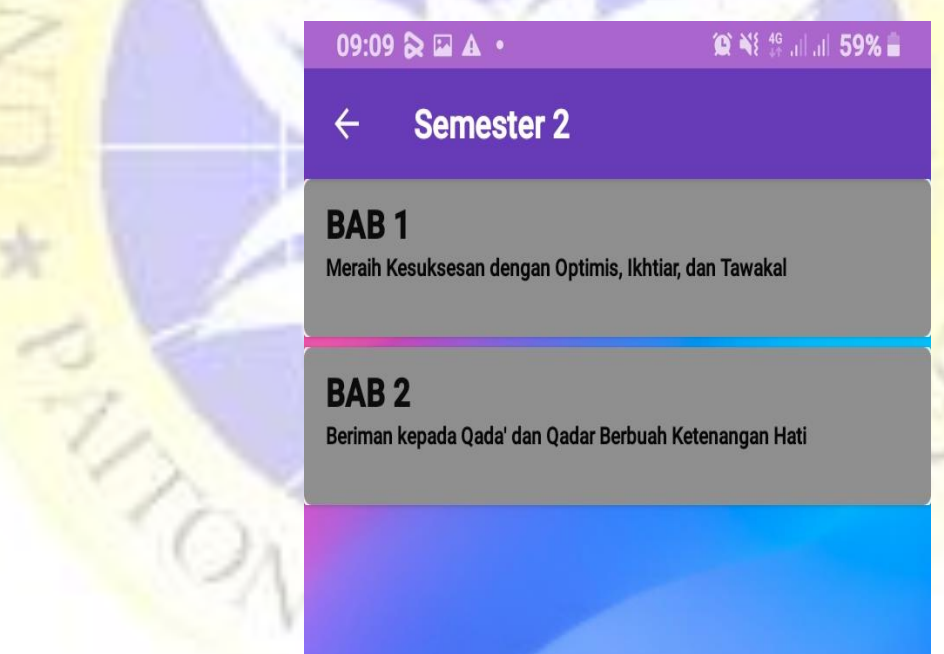

**Gambar 4.19** Tampilan Semester 2 Kelas IX

### 4. Tampilan Detail Materi

Pada menu halaman bab ini akan menampilkan isi detail materi agama sesuai kurikulum 13 seperti gambar dibawah ini

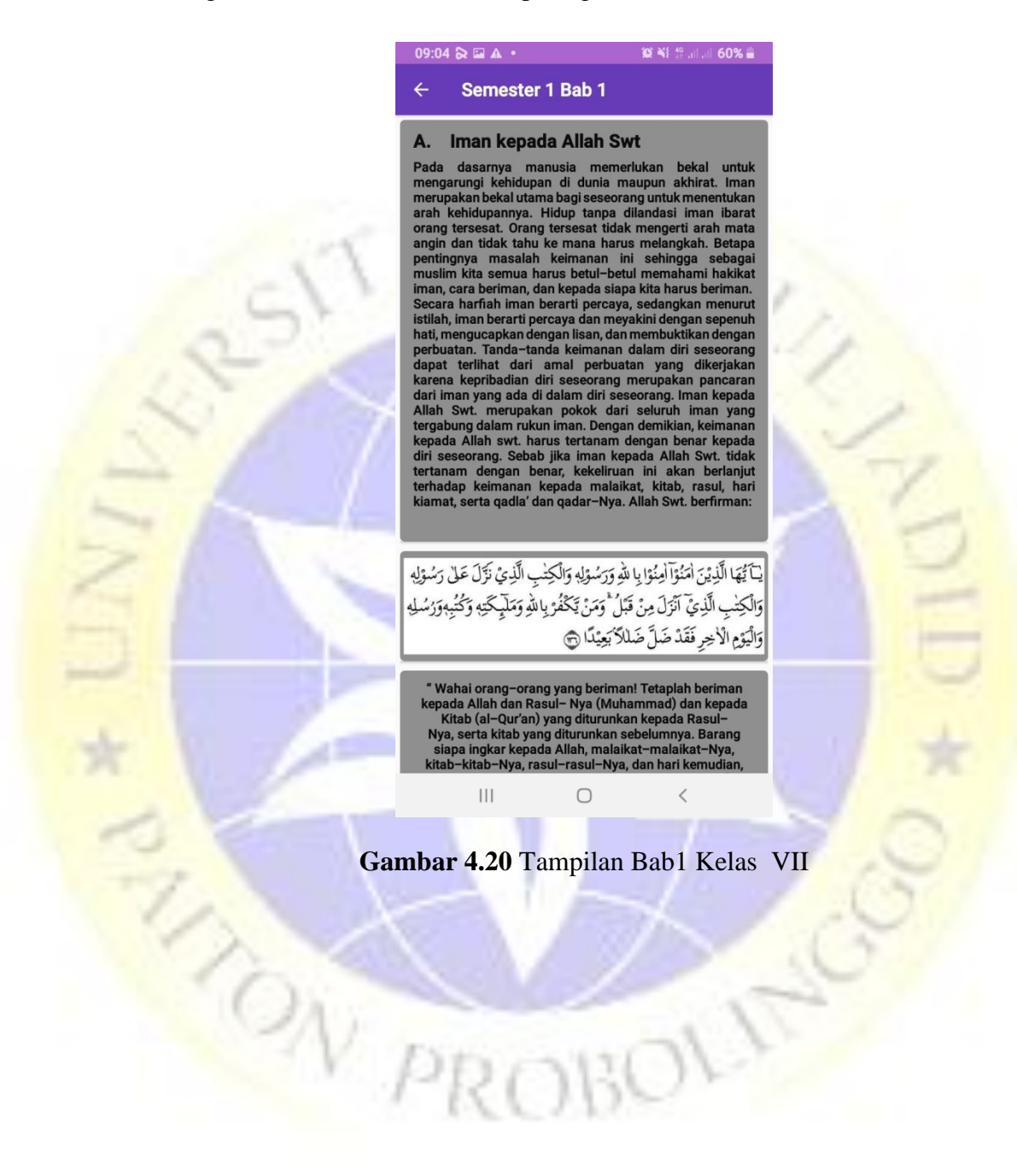

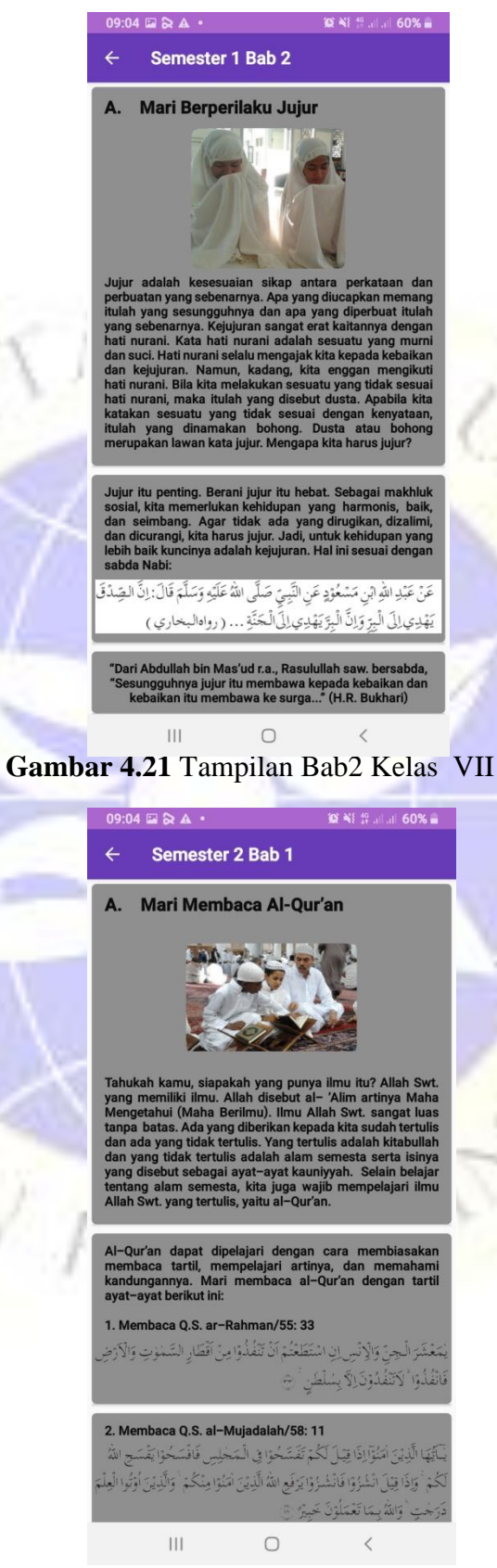

NO

**Gambar 4.22** Tampilan Bab1 Kelas VII

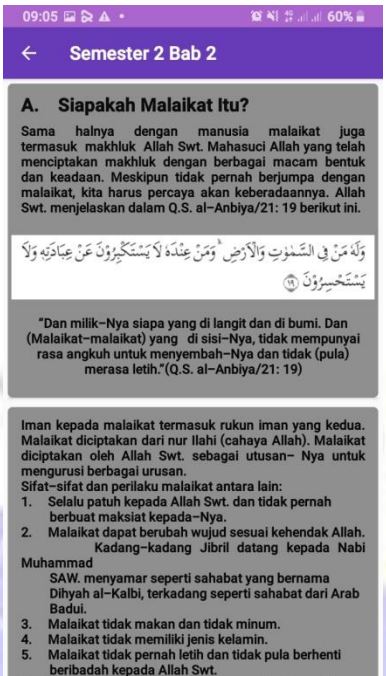

- 
- oa bagi hamba yang d

 $\bigcirc$ 

# **Gambar 4.23** Tampilan Bab2 Kelas VII

 $\overline{\mathbf{H}}$ 

TAD

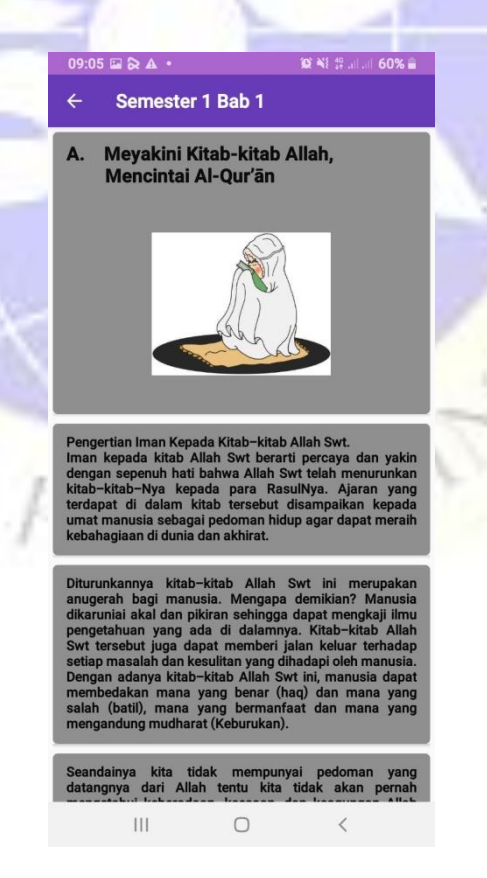

**Gambar 4.24** Tampilan Bab1 Kelas VIII

#### $\mathbb{R}$  48  $\mathbb{S}$  , and  $\mathbb{R}$ 09:05  $\boxdot$   $\boxdot$ <br> $\boxdot$ Semester 1 Bab 2  $\leftarrow$

#### Menghindari Minuman Keras,<br>Judi, dan Pertengkaran A.

kalian bahwa Allah Swt m

 $\frac{1}{2}$ 

Artinya : "Dari Ibnu Umar, bahwa Rasulullah<br>bersabda: "Setiap yang memabukkan adalah kh<br>setiap yang memabukkan adalah haram." (H.R. I  $\vert\vert\vert$  $\circ$  $\overline{\mathcal{E}}$ 

# **Gambar 4.25** Tampilan Bab 2 Kelas VIII

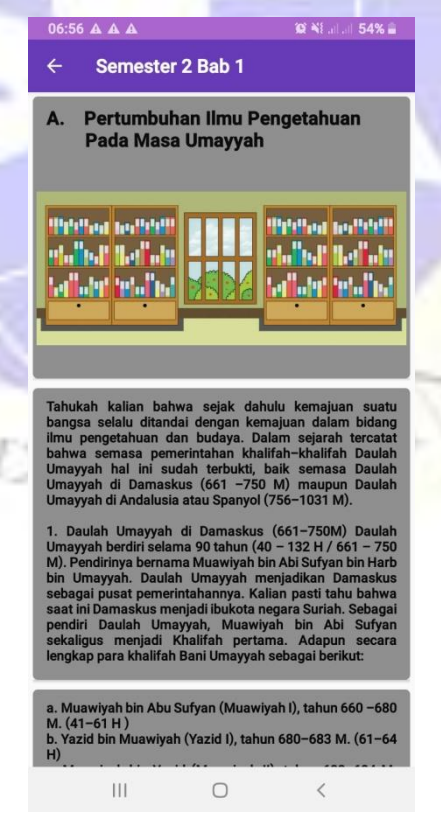

RAN

**Gambar 4.26** Tampilan Bab 2 Kelas VIII

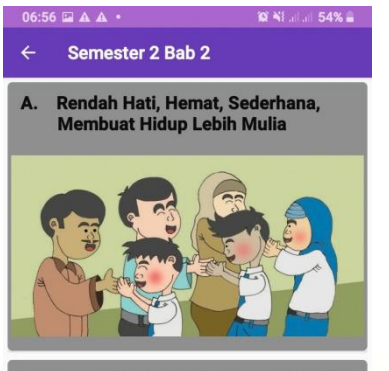

 $\frac{1}{25.63}$ 

 $1 - 1 - 1$ 

#### b. Q.S. al-Isrā'/17 : 27

TAD

كَانُوآلِحْوَانَ الشَّيْطِيْنُ وَكَانَ الشَّيْطَنُ لِرَبَهِ كَفُوْرًا

 $\overline{\mathbb{H}}$  $\circ$  $\,<$ 

# **Gambar 4.27** Tampilan Bab 2 Kelas VIII

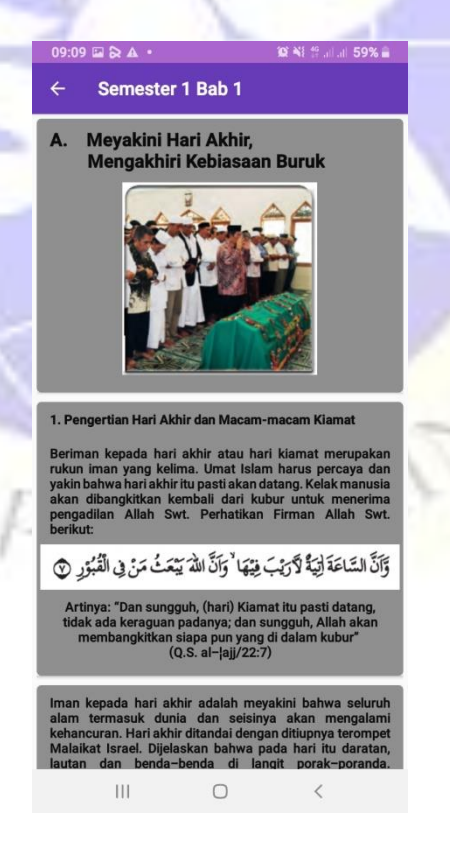

**Gambar 4.28** Tampilan Bab 1 Kelas IX

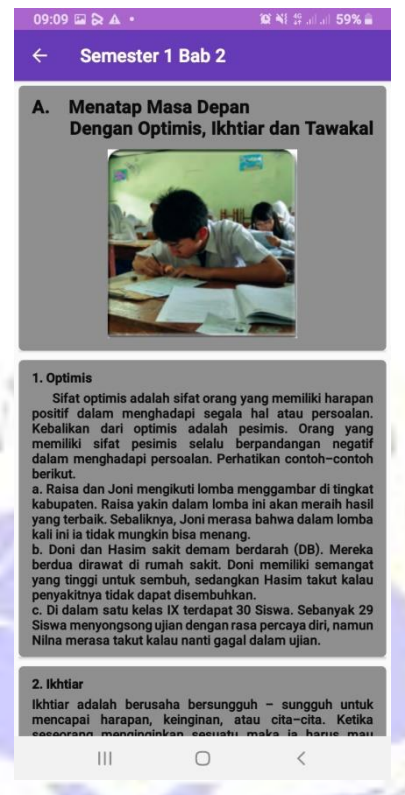

# **Gambar 4. 29** Tampilan Bab 2 Kelas IX

5. Tampilan Menu Ayo Latihan Pada menu halaman ayo latihan ini akan menampilkan soal-soal agama islam sesuai kurikulum 13 seperti gambar dibawah ini

NO

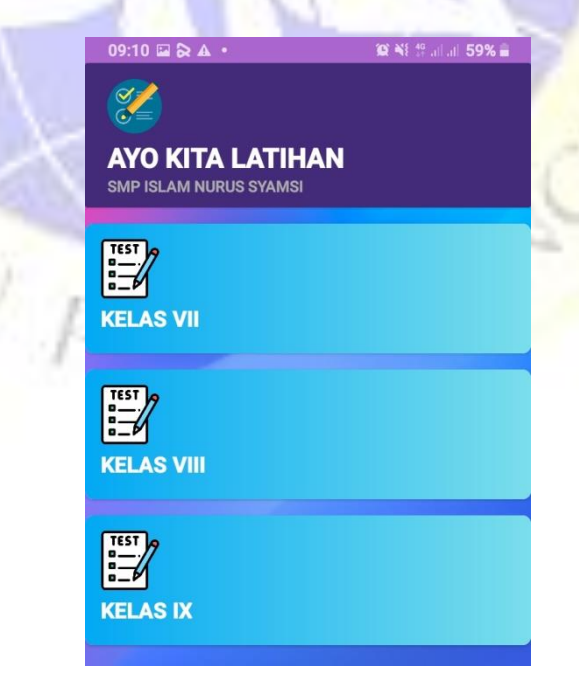

**Gambar 4. 30** Tampilan Ayo Latihan

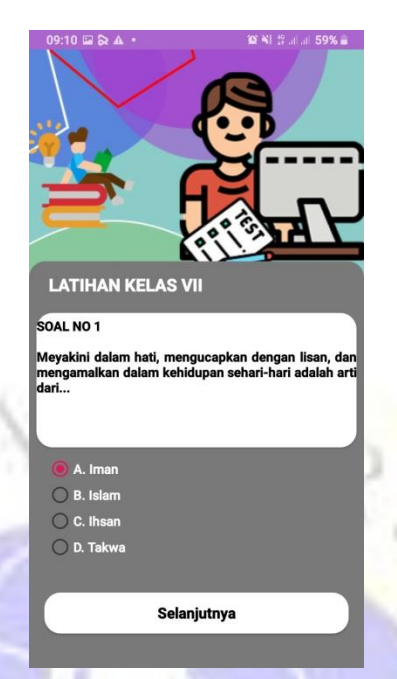

 **Gambar 4.31** Latihan Kelas VII

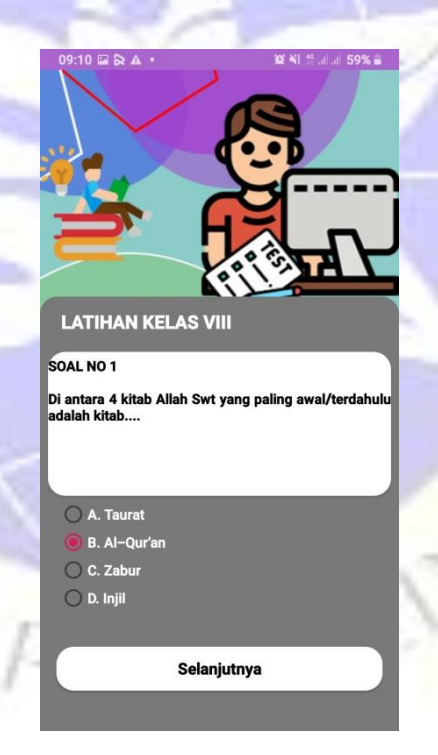

TADA

**Gambar 4.32** Latihan Kelas VIII

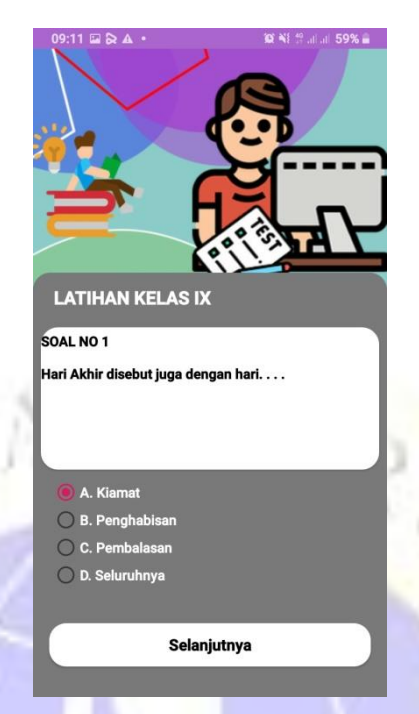

**Gambar 4.33** Latihan Kelas IX

6. Tampilan Nilai Akhir Latihan

TAN

Pada menu halaman nilai akhir latihan ini akan menampilkan nilai akhir dari kelas VII sampai kelas IX latihan diatas seperti gambar dibawah ini

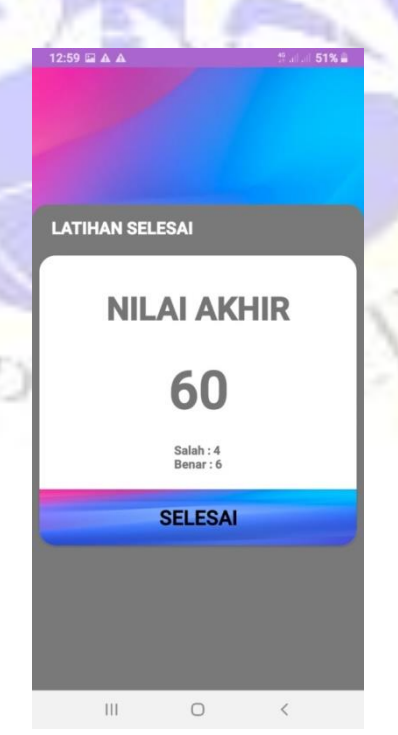

**Gambar 4.34** Tampilan Latihan Selesai

#### 7. Tampilan Menu Tentang

Pada menu halaman menu tentang ini akan menampilkan biodata *developer* seperti gambar dibawah ini

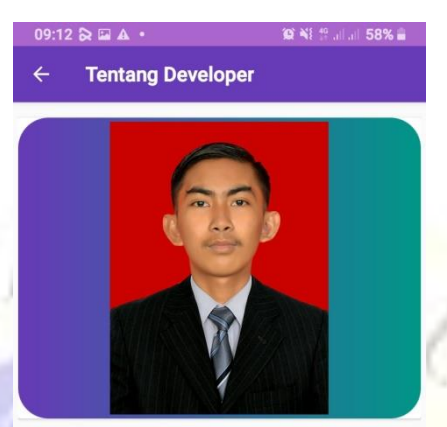

**About Developer NAMA** : ANDRI PARANATA Tahun Angkatan: 2017 : Teknik Informatika Jurusar

#### **UNIVERSITAS NURUL JADID**

#### **Pesan Developer:**

 $\overline{111}$ 

Alhamdulillah Dengan Puji Syukur Kehadirat Allah SWT Bisa Menyelesaikan Tugas Akhir (Skripsi) Dengan Judul 'Pembelajaran Agama Berbasis Android Di SMP Islam Nurus Syamsi' Penulis Berharap Semoga Aplikasi ini Bisa Bermanfaat Untuk Siswa dan Siswi Sekolah Menengah Pertama Penulis Mengucapkan Terimakasih Banyak Kepada Bapak M. Fadhilur Rahman, M. Kom Selaku Pembimbing 1 dan Bapak Supriadi, M.Kom Selaku Pembimbing 2.

 $\Gamma$ 

**Gambar 4.35** Tampilan Menu Tantang

## **4.2.5 Hasil Pengujian Internal dan Eksternal**

Pengujian ialah sesuatu keharusan dalam membuat aplikasi buat memperoleh data menimpa mutu dari aplikasi yang sudah terbuat serta mengenali apakah guna– guna dari aplikasi tersebut sudah berjalan cocok dengan tujuan. Tata cara dari pengujian sistem dalam riset ini ialah tata cara pengujian *black box.*

#### **1. Pengujian Internal**

Berdasarkan rencana pengujian internal, maka dapat dilakukan pengujian sebagai berikut:

a. Pengujian Pada Menu Utama

# **Tabel 4.2** Hasil Pengujian Menu Utama

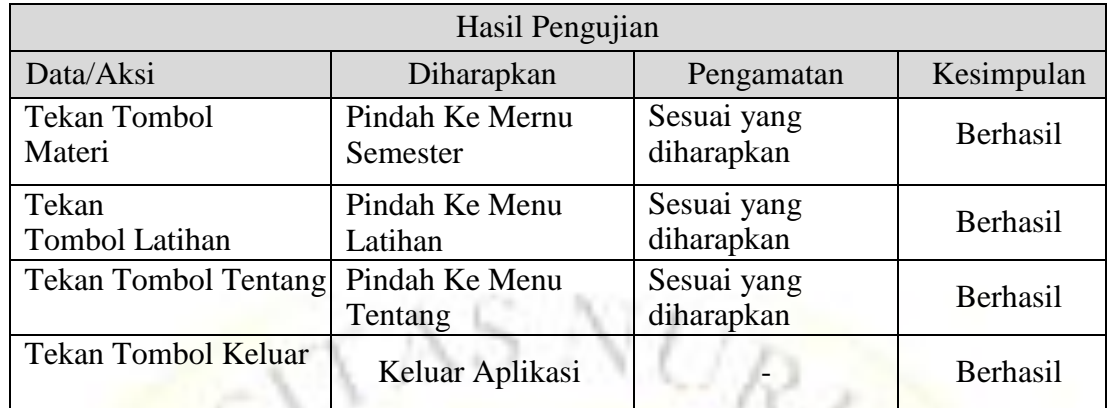

Hasil pengujjian diatas dapat dilihat sebagai berikut:

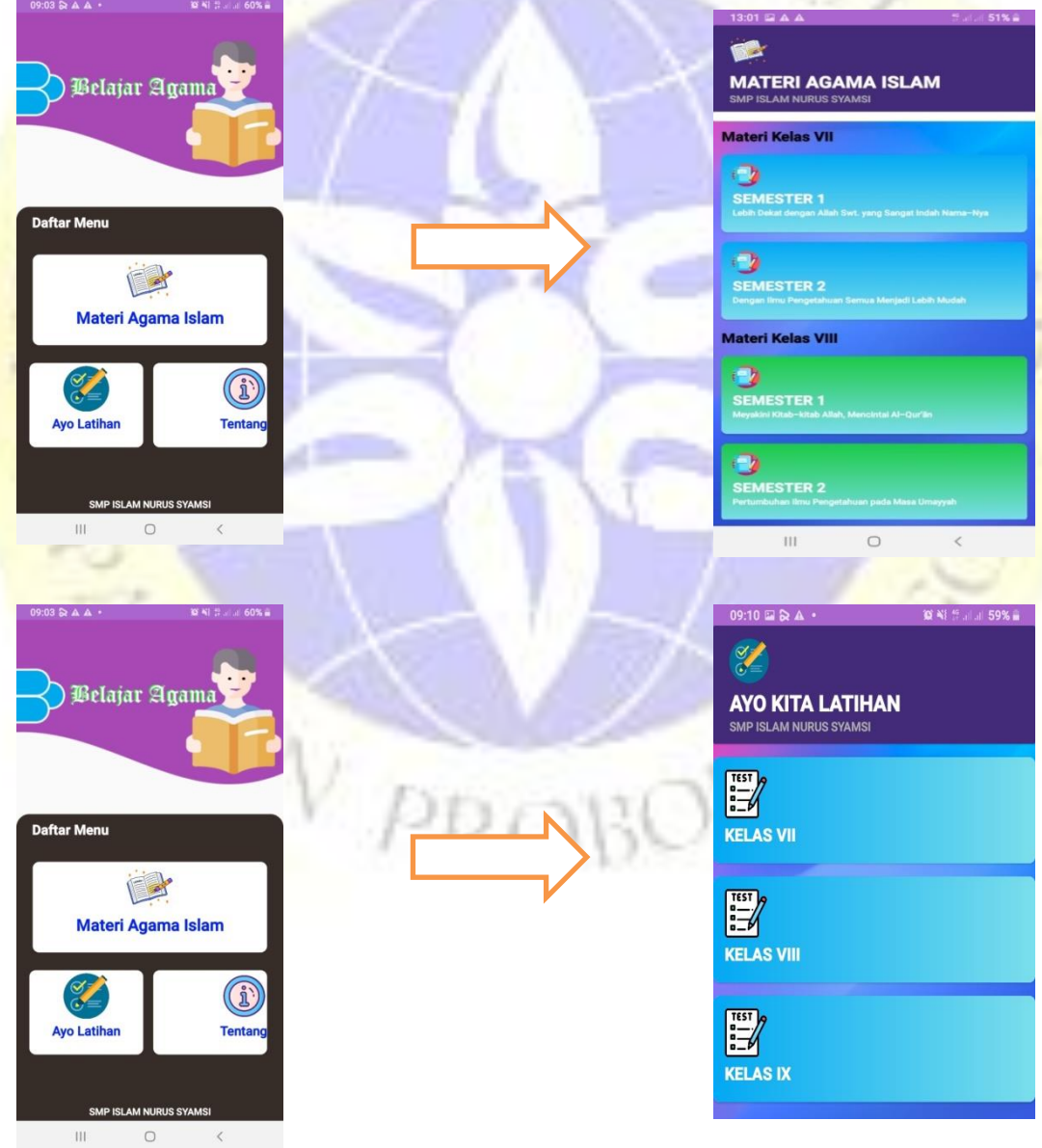

**Gambar 4.36** Hasil Pengujian Menu Utama

# b. Pengujian Tampilan Menu Utama

## **Tabel 4.3** Hasil Pengujian Tampilan Menu Utama

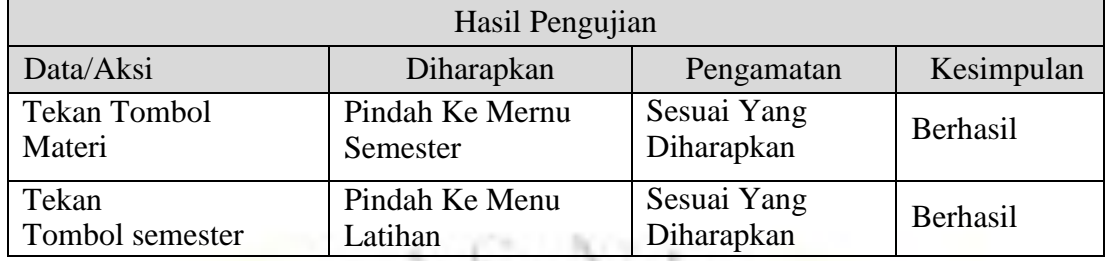

Hasil pengujian diatas dapat dilihat Sebagai Berikut:

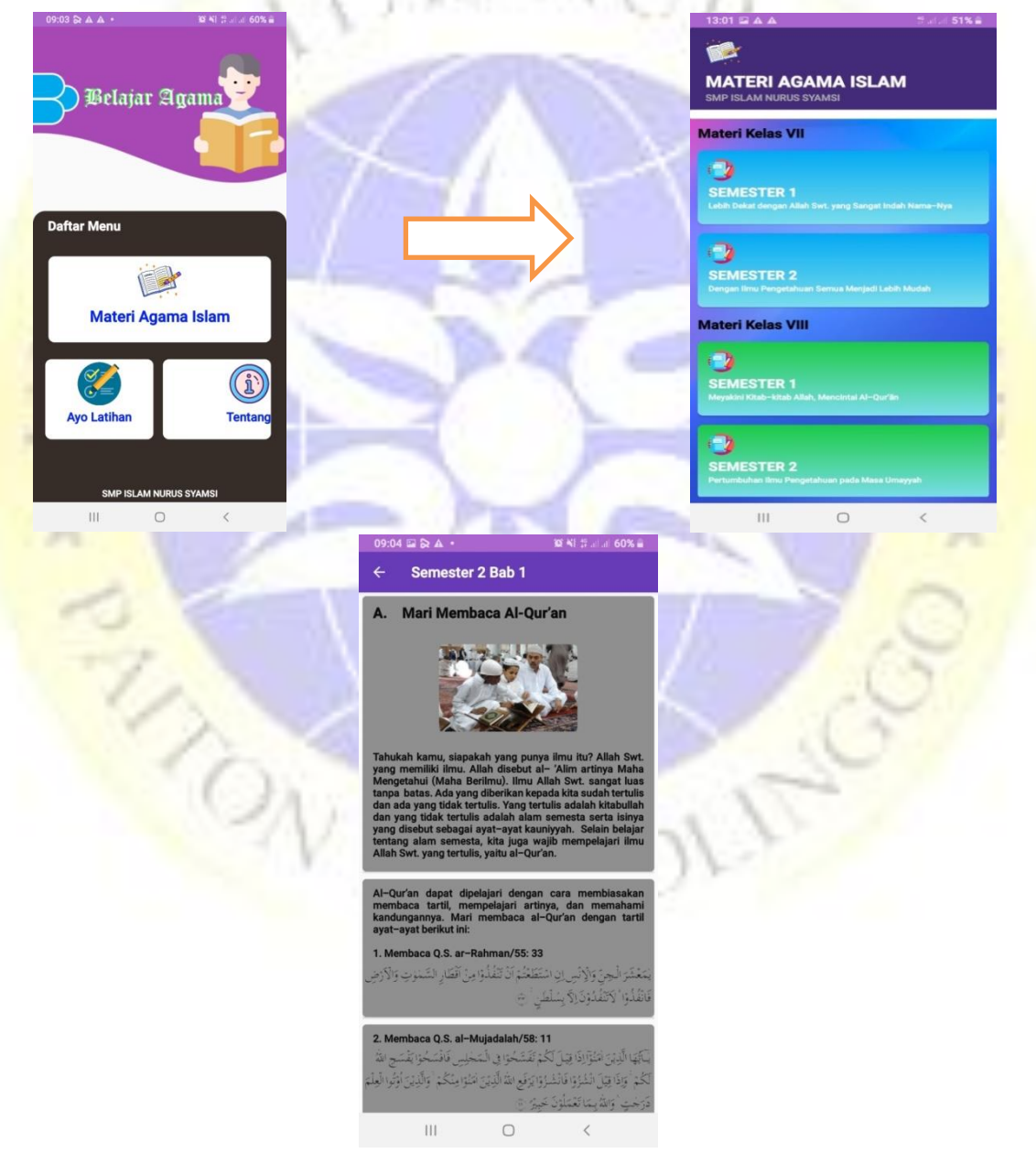

**Gambar 4.37** Hasil Pengujian Menu Materi

# c. Pengujian Menu Latihan

# **Tabel 4.4** Hasil Pengujian Menu Latihan

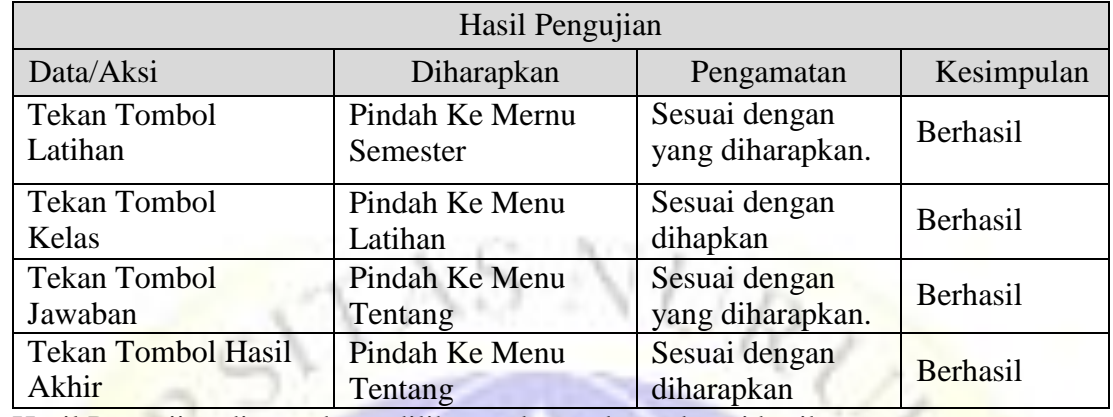

Hasil Pengujian diatas dapat dilihat pada gambar sebagai berikut:

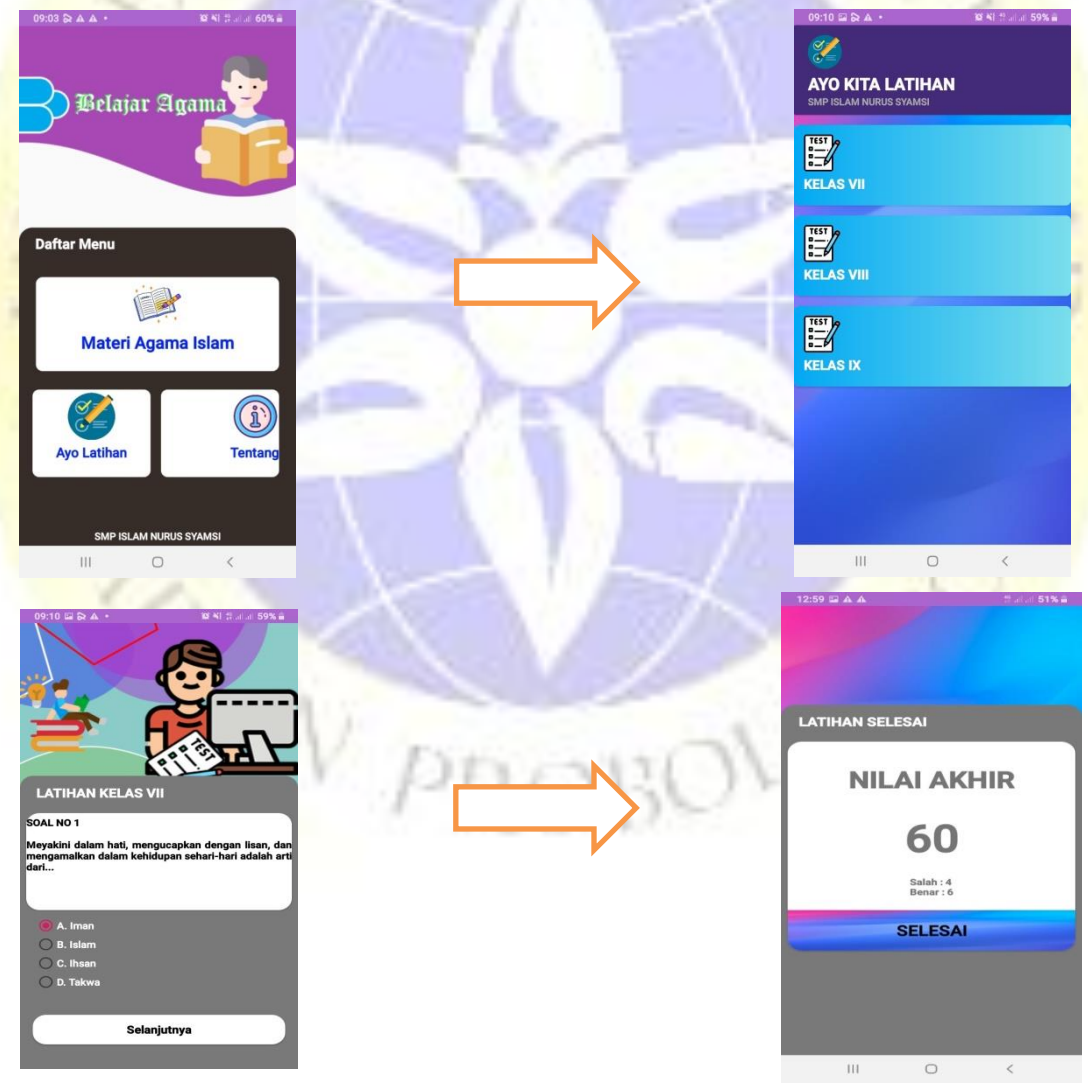

**Gambar 4.38** Hasil Pengujian Menu Latihan

## d. Pengujian Pada Menu Tentang

### **Tabel 4.5** Hasil Pengujian Menu Tentang

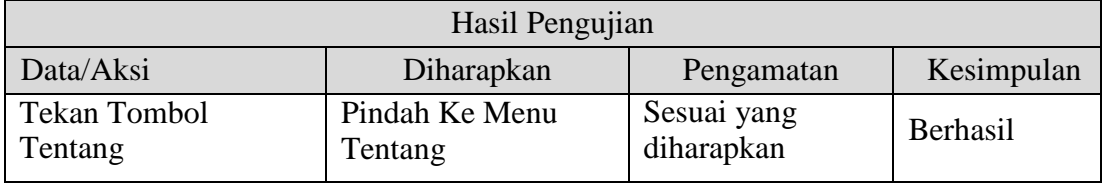

Hasil Pengujian diatas dapat dilihat pada gambar sebagai berikut:

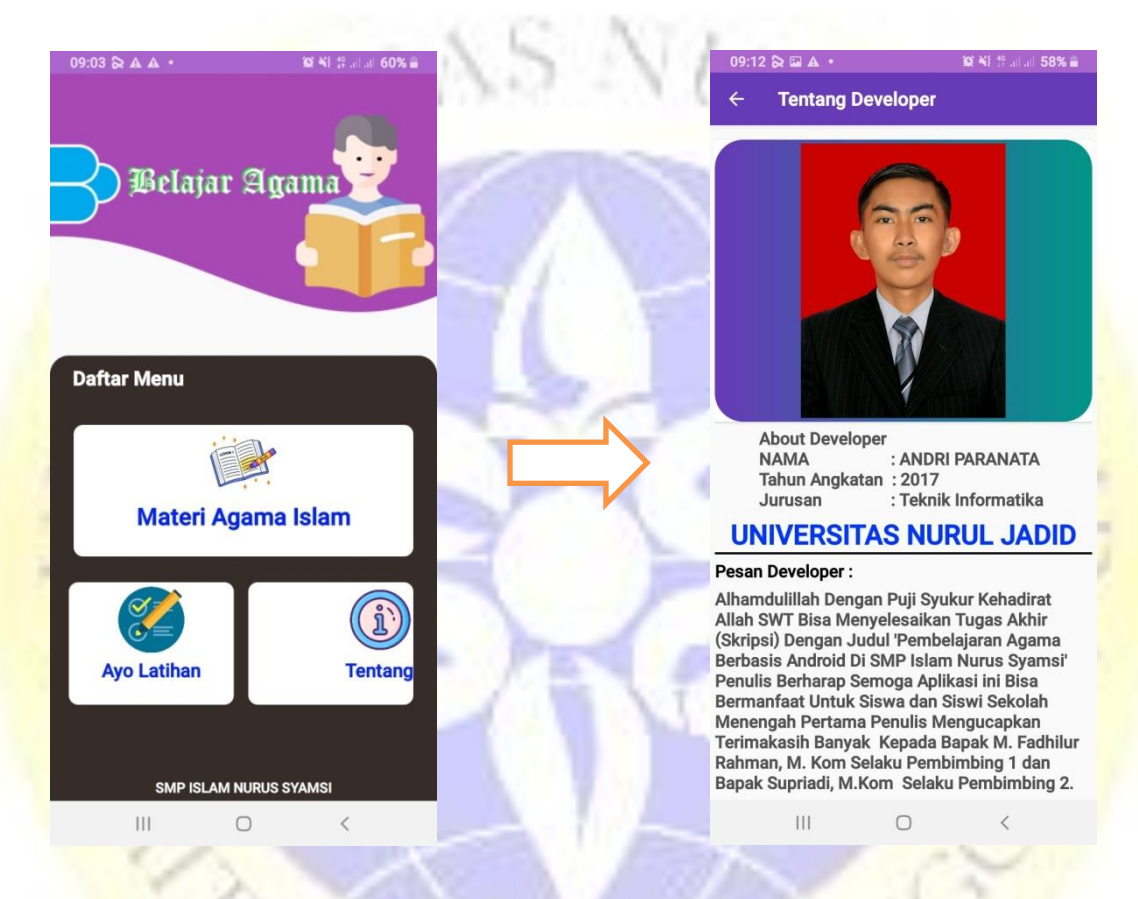

## **Gambar 4.39** Hasil Pengujian Menu Tentang

## **2. Pengujian Eksternal**

Berdasarkan rencana pengujian eksternal, akan di uji melalui oleh 20 siswa. Maka dapat dilakukan pengujian sebagai berikut:

| N <sub>0</sub> | Pertanyaan                                             | <b>Sangat</b><br><b>Tidak</b><br>Setuju | <b>Tidak</b><br>Setuju | <b>Cukup</b>   | Setuju         | <b>Sangat</b><br>Setuju |
|----------------|--------------------------------------------------------|-----------------------------------------|------------------------|----------------|----------------|-------------------------|
|                | aplikasi ini<br>Apakah<br>dapat                        |                                         |                        |                |                |                         |
| $\mathbf{1}$   | dalam<br>membantu<br>proses                            | $\overline{0}$                          | $\overline{0}$         | 1              | 8              | 11                      |
|                | pembelajaran?                                          |                                         |                        |                |                |                         |
|                | Apakah<br>kamu<br>merasa                               |                                         |                        |                |                |                         |
| $\overline{2}$ | kesulitan dalam menjalankan                            | $\Omega$                                | $\overline{0}$         |                | 11             | 8                       |
|                | aplikasi?                                              |                                         |                        |                |                |                         |
|                | Apakah aplikasi ini menarik                            |                                         |                        |                |                |                         |
| $\overline{3}$ | untuk diupload ke palaystore?                          | $\Omega$                                | $\overline{0}$         | $\overline{2}$ | 8              | 10                      |
|                |                                                        |                                         |                        |                |                |                         |
| $\overline{4}$ | Apakah kamu suka dengan                                |                                         |                        |                |                |                         |
|                | aplikasi pembelajaran agama                            | $\overline{0}$                          | $\overline{0}$         | $\overline{2}$ | 12             | 6                       |
|                | ini?                                                   |                                         |                        |                |                |                         |
| 5              | puaskah<br>Seberapa<br>kamu                            |                                         |                        |                |                |                         |
|                | dengan aplikasi ini?                                   | $\mathbf{0}$                            | $\mathbf{0}$           | 1              | $\overline{7}$ | 12                      |
|                |                                                        |                                         |                        |                |                |                         |
| 6              | Apakah<br>aplikasi<br>ini<br>bermanfaat dalam memahami |                                         |                        |                |                |                         |
|                |                                                        | 0                                       | $\overline{0}$         | 3              | $\overline{7}$ | 10                      |
|                | materi agama islam?                                    |                                         |                        |                |                |                         |

**Tabel 4.6** Hasil Pengujian Eksternal *Black Box*

# **4.2.6 Hasil Kuisioner**

Pada pengujian Black Box yang dicoba buat menguji aplikasi secara langsung terhadap pengguna Riset ini memakai perhitungan kuesioner buat mengukur anggapan, perilaku ataupun komentar pengguna tentang aplikasi. Pada pengujian aplikasi pembelajaran agama smp islam nurus syamsi yang dilakukan oleh 20 siswa dengan kriteria penilaian

#### **Tabel 4. 7** Tabel Hasil Kuisioner

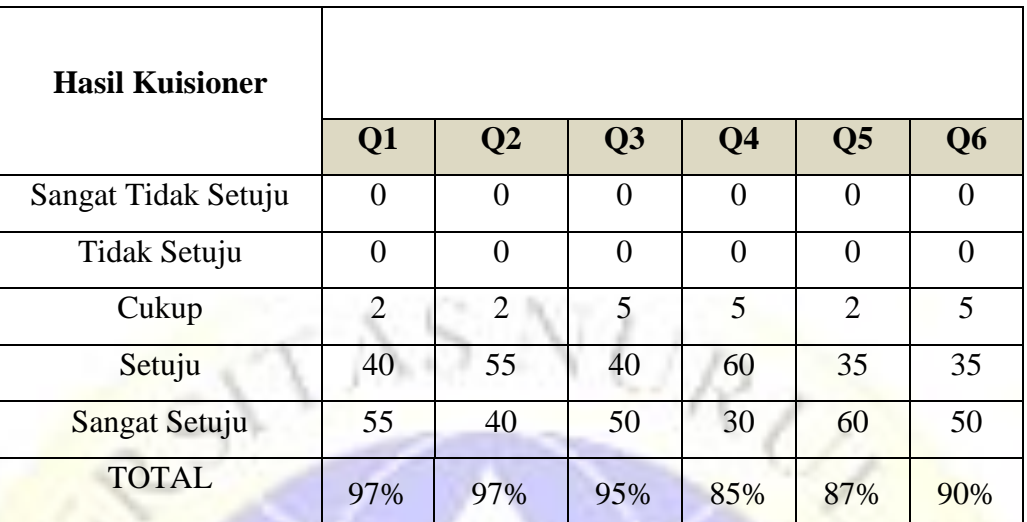

**Interpretasi skor perhitungan**

$$
y = 5 \times 20 = 100
$$

 $x = 1 x 20 = 20$ 

**Kriteria interpretasi skor berdasarkan interval:**

 **Tabel 4.8** Keterangan Dari Skor Jawaban Responden

![](_page_32_Picture_253.jpeg)

**Penyelesaian akhir = total skor / Y x 100**

 $= 85 / 100 \times 100$ 

= 85% kategori sangat suka

Hasil perhitungan dengan menggunakan metode skala *likert*  diperoleh data sebanyak 85% yang artinya Aplikasi Pembelajaran Agama sangat disukai oleh siswa supaya lebih mudah dalam belajar.

### **4.2.7 Perawatan**

Perawatan sistem buat Aplikasi Pembelajaran Agama ini terkategori gampang, memanglah aplikasi ini tidak mengenakan database. Tata cara buat memelihara sistem ini ialah dengan back- up file aplikasi ini disuatu tempat pada komputer ataupun hand phone milik user. Sehabis itu jangan kurang ingat menginstall anti virus buat menjauhi pc maupun hand phone terkena virus yang dapat menimbulkan aplikasi sirna maupun tersendat sistem kerjanya.

![](_page_33_Picture_2.jpeg)